# **Population dynamics**

*Audience:* Year 11 Geography *Time Required:* 15 minutes

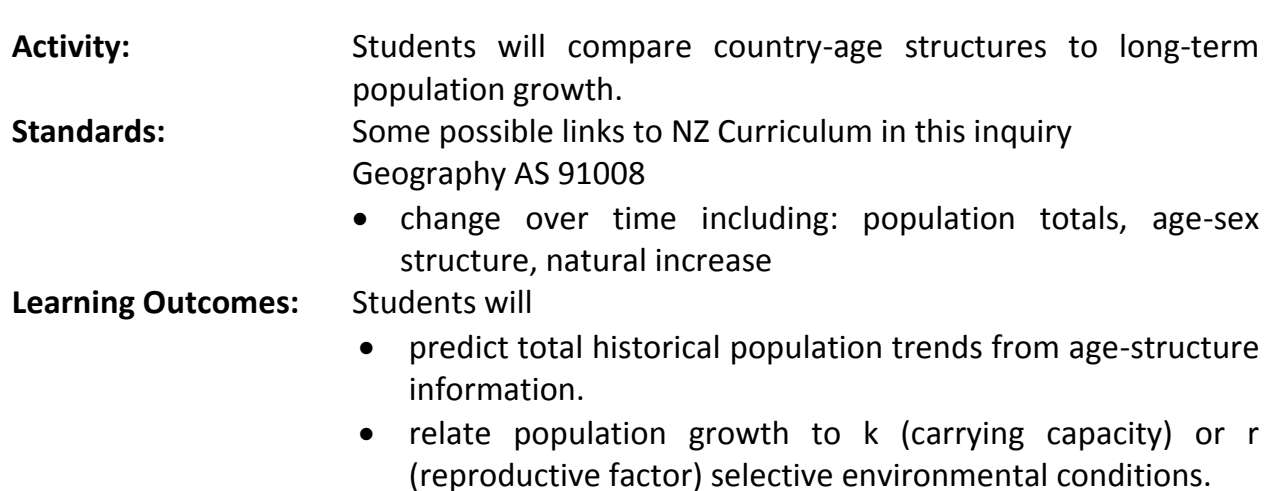

## **Map URL: <https://arcg.is/jT91v>**

## **Engage**

### **What is growth rate?**

- Click the map URL link above to open the map.
- Use the search box in the upper-right corner to find the countries listed below.
- Click each country for growth rates. Hover over graphs to determine a doubling time.
	- **–** New Zealand [*1% growth rate - approximately 75 years to double*]
	- **–** Costa Rica [*2% growth rate - approximately 37 years, but it ranges*]
	- **–** Mozambique [*3% growth rate - approximately 25 years to double*]
	- **–** Qatar [*15% growth rate - approximately 5 years, depending on when measured*]
- ? What is the product of a country's growth rate and doubling time*? [The product should be close to 75.]*
- ? How is the doubling time determined from the growth rate? *[75 / Growth Rate = Doubling Time]*

## **Explore**

#### **What can a population pyramid tell you about a country's growth?**

- Click on the dark blue countries to explore their population graphs.
- ? What is typical of the shape of the population graph in high-growth-rate countries? *[They curve up- wards triangle shaped or exponential curves.]*
- ? Howdolow-growth-ratepopulationgraphscompare?*[Low-growth-rate countries arestraight-upward, "beehive" shaped.]*
- ? How long would it take to double Nigeria's population? *[75/4 ~ 18 years (answers range from 15 to 30 if using graph), so it has doubled in most students' lifetime.]*

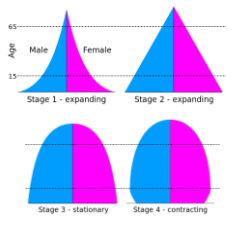

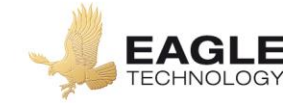

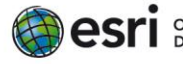

## **Explain**

#### **What causes such rapid growth in certain countries?**

- **–** Countries experience fast growth curves when life expectancies suddenly increase due to improvements in health services. It generally takes a generation to realise large families are not as crucial for family well-being.
- Follow the Current link in the pop-up of a few fast-growth countries to see their population pyramid.
- ? What does this pyramid shape imply about the size of the reproductive class of the population? *[It is just about to take off and grow quickly.]*

## **Elaborate**

#### **How are shrinking populations distributed?**

- Click Russia's population graph and compare this population pyramid to the fast-growth country's graphs that you just examined.
- ? What aspect of the population pyramid hints at why the overall population is changing as the graph suggests? *[There is a diminishing number of young adults.]*

## **Evaluate**

#### **Is the population pyramid shape a good indicator of growth or decline?**

- ? How do pyramid shapes relate to diminishing-growth countries? *[Diminishing-growth countries have top-heavy, V-shaped pyramids.]*
- ? How do pyramid shapes relate to slow-but-steady-growth countries? *[Slow-growth countries are more straight towers.]*
- ? How do fast-growth country pyramids compare? *[Fast-growth countries are quite wide at the base.]*
- Write a conclusion: Is the population pyramid shape a good indicator of growth or decline?

## **Key Skills**

## **Identify a map feature**

- Click any feature on the map, and a popup window will open with information.
- Links and images in the window are often clickable.
- An arrow icon in the upper-right of the window indicates that multiple features have been selected. Click the arrow button to scroll through the features

### **Change the data style**

- Using the Details pane, click the button, Show Contents of Map.
- Hover over the layer name.
- Under the layer name, select the button, Change Style.
- For Choose An Attribute To Show, select an attribute to map.
- For Select A Drawing Style, select the best symbology for the data.

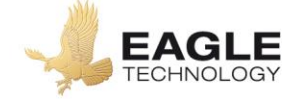

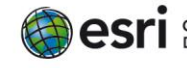

# **Next Steps**

**DID YOU KNOW?:** ArcGIS Online is a mapping platform freely available to New Zealand public and private schools. A school subscription provides additional security, privacy, and content features. Learn more about ArcGIS Online and how to get a school subscription at<http://www.eagle.co.nz/gis-schools>

#### **THEN TRY THIS…**

- Using an ArcGIS Online organization subscription for schools, add the population density or the human footprint from the Living Atlas collection.
- Change symbols on the Growth Rate layer to show fertility (TFR) and life expectancies (LifExp). What relationships and patterns can you infer.
- Explore the story map, The Age of Humans: The Anthropocene, at [http://esriurl.com/Geo4201.](http://esriurl.com/Geo4201)

#### **Text References**

- Anderson Lois Population Concepts. Pearson 2013
- Peat, Justin and Lockyer, John. Geography on the Edge. Cengage Learning Australia 2011

# **NEW ZEALAND GEOINQUIRIES** <http://arcg.is/1GPDXe>

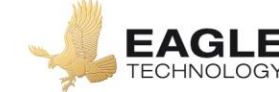

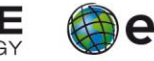